### **Chapitre 3**

### **Les Formulaires en PHP**

MCours.com

Pr. Aissam MESRAR

Pr. Aissam MESRAR 1

## Plan

Introduction

- **Eléments de base du langage PHP**
- **Fonctions**
- **Tableaux**
- **Formulaires**
- **PHP et MySQL**
- **Cookies**
- **Sessions**
- **Expressions régulières**

## Traitement des Formulaires

#### Formulaire : Rappel

#### **Objectifs**

…

**Permettre l'interaction avec l'utilisateur Personnaliser les requêtes sur le web Permettre d'accéder aux BDs sans savoir** manipuler les SGBDs

Formulaire : Rappel Comment utiliser un formulaire ? **- Réalisation du formulaire (Simple) En HTML Exploitation du formulaire par un script** ■ CGI PHP **I**SP **ASP**  … **Envoi du formulaire par e-mail** 

### **Formulaires**

- Un formulaire est inséré dans une page HTML par la balise double <FORM>
- En plus de ses éléments principaux, le formulaire peut contenir du texte
- **Toutes les mises en forme peuvent être** appliquées aux éléments du formulaire
- **Plusieurs formulaires peuvent être insérés** dans la même page

### **Formulaires**

Principaux attributs d'un formulaire <FORM ACTION="script" METHOD="post" NAME ="nom\_form">

ACTION: URL du script ou prog à exécuter

Chemin du script à exécuter sur les données du formulaire

ACTION= "chemin\_script"

 Adresse mail à laquelle les données du formulaire seront envoyés

ACTION="mailto : [destinataire@serveur.com](mailto:destinataire@serveur.com)"

### **Formulaires**

Principaux attributs d'un formulaire <FORM ACTION="script" METHOD="post"  $NAME = "nom form"$ 

 METHOD: méthode d'envoi des données **GET** ou **POST**

- GET : données du form envoyées avec l'URL du script (limitée)
- **POST: données du form envoyées séparément de** l'URL (meilleure)

NAME : nom du formulaire

### **Formulaires Balise <INPUT>**

**Sancteur : la crée une zone de saisie Balise monolithique** MCours.com **Principaux attributs**  $\blacksquare$  NAME : nom du champ **SIZE** : largeur du cadre réservé au champ **MAXLENTH: longueur du texte** ■ TYPE : (text, <mark>ၣ႕ၖၣၝျပ</mark>(), ႕<mark>ဥပ</mark>ါ့ဂြကြောငkbox, submit, reset, file, …) VALUE : La valeur du champ

#### **Formulaires** Saisie des champs de texte **Zone de saisie du texte Exemple**

Votre nom : <INPUT NAME="nom" SIZE=15 MAXLENGTH=30> <BR>  $\langle B R \rangle \langle B R \rangle$ 

Votre prénom : <INPUT NAME="prenom" SIZE=15 MAXLENGTH=30>

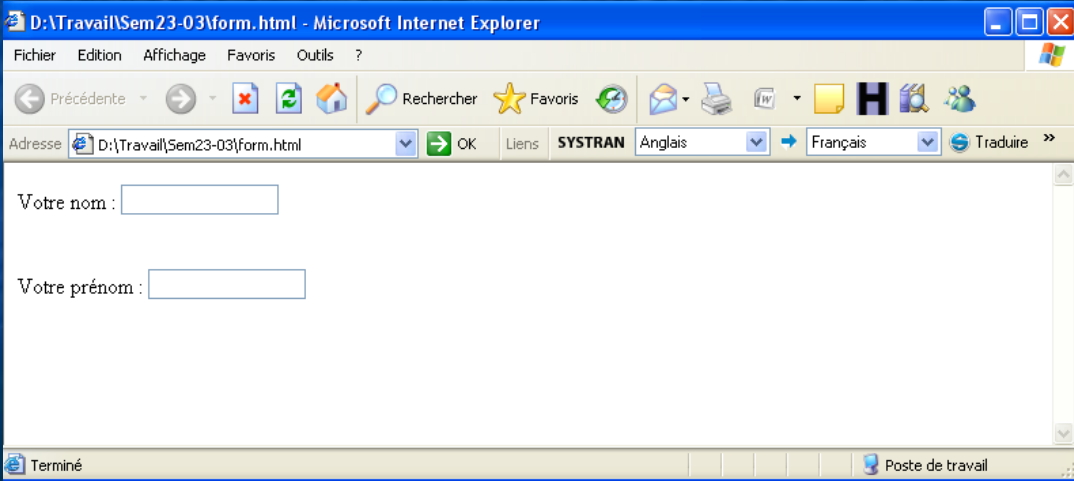

#### Pr. Aissam MESRAR 10

#### Formulaires Envoi du formulaire **Pour envoyer le formulaire, il suffit de cliquer avec la souris sur** un bouton spécial créé par la balise <INPUT>

<INPUT TYPE="submit" VALUE="Valider">

- La valeur "submit" de l'attribut TYPE caractérise le bouton d'envoi
- La valeur "Valider" de l'attribut VA LUE définit le texte affiché sur le bouton d'envoi

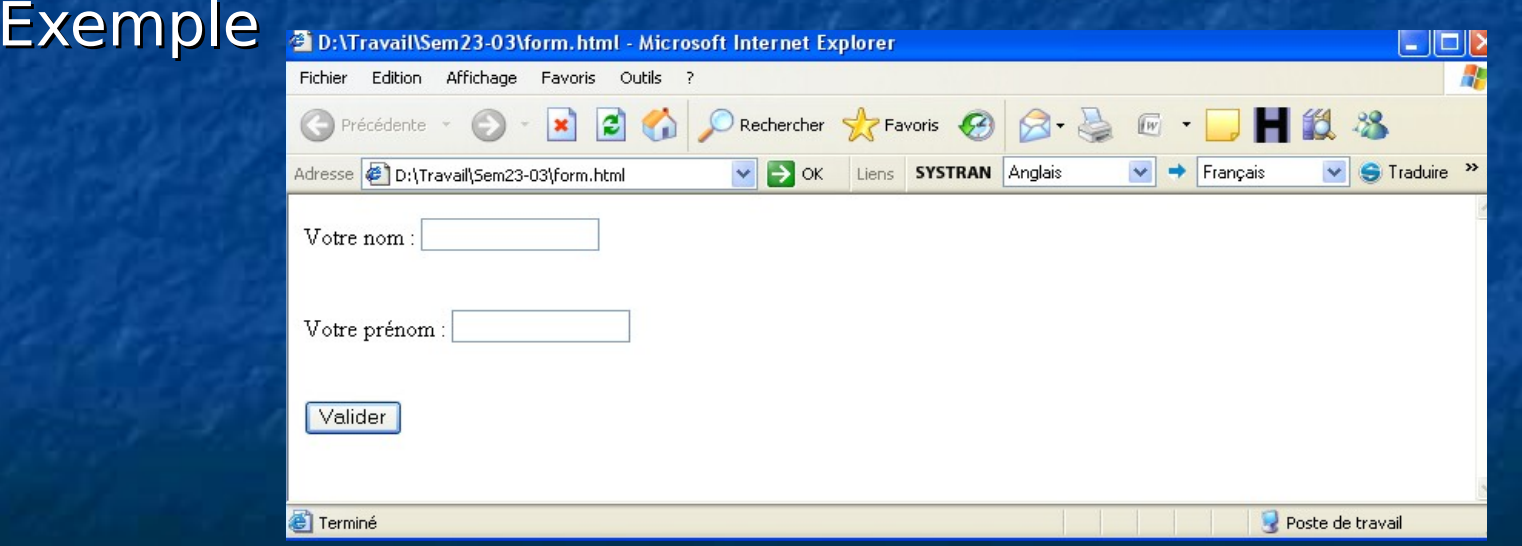

### Formulaires Données envoyées

- Seuls sont envoyés les noms des champs et les valeurs correspondantes
	- **Exemple** nom=Ali**&**prenom=Mohamed**+**Amine
	- **Deux champs successifs sont séparés par le** caractère &
	- L'espace est remplacé par le caractère + dans la valeur d'un champs

#### Formulaires Modification du formulaire

 Après avoir rempli les données du formulaire, nous pouvons les effacer tous avec un bouton créé par la balise <INPUT>

- Avant l'envoi du formulaire
- <INPUT TYPE="reset" VALUE="Effacer">
	- La valeur "reset" de l'attribut TYPE caractérise le bouton de modification
	- La valeur " Effacer" de l'attribut VA LUE définit le texte affiché sur le bouton d'envoi

#### [Exemple](file:///../../mastere/ex_form/modif.html)

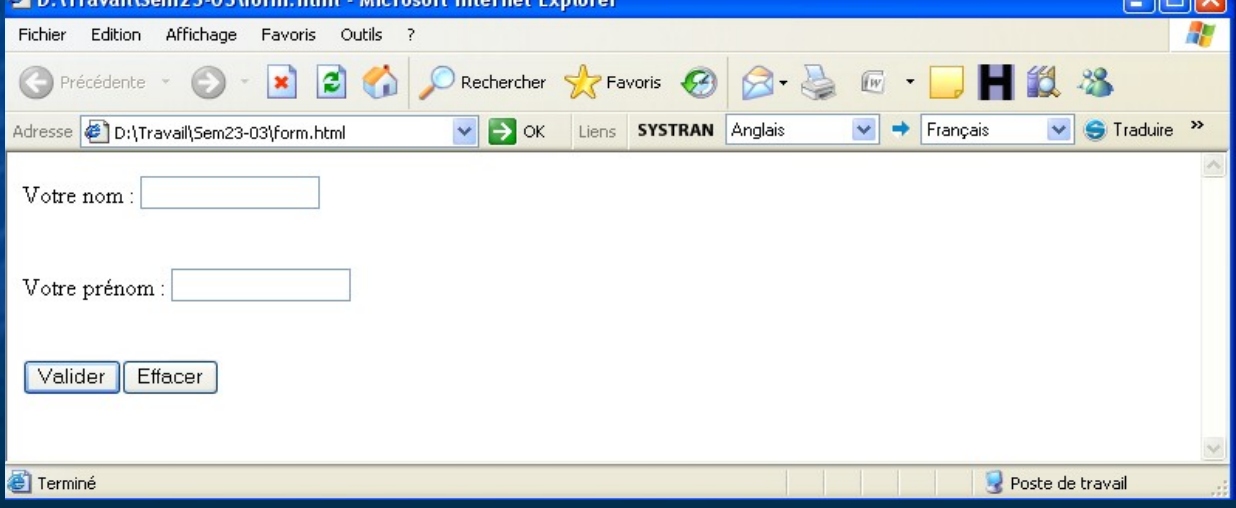

#### Formulaires Saisie d'un mot de passe

L'attribut TYPE avec la valeur "password" permet de masquer un champs lors de la saisie, ses caractères sont remplacés par des points ou des étoiles

<INPUT **TYPE ="password"** NAME="passwd" SIZE=15 MAXLENGTH=30> Exemple

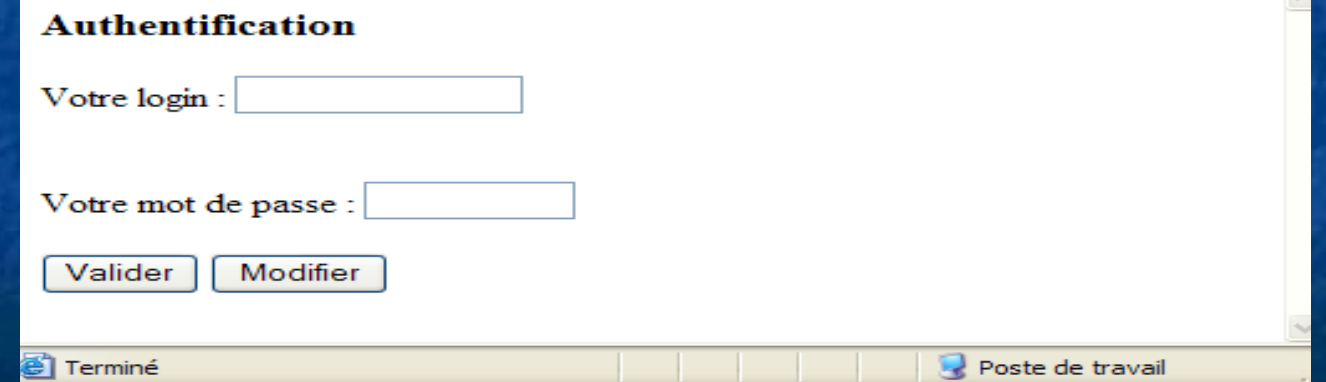

#### Formulaires Boutons radio

#### Notation

<INPUT TYPE ="radio" NAME ="nom\_radio" VALUE="valeur1"> texte du bouton1 <INPUT TYPE ="radio" NAME =" nom\_radio" VALUE="valeur2"> texte du bouton2

La valeur de l'attribut NAME est commune à tous les boutons

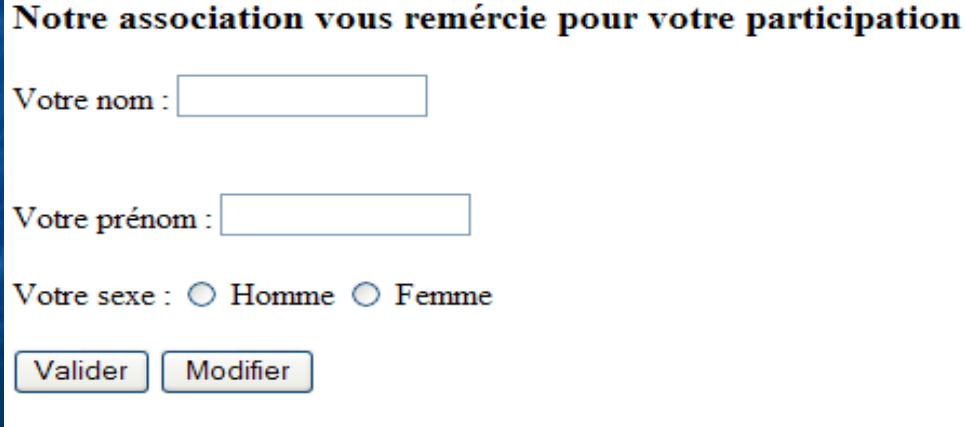

#### Formulaires Boutons radio

 Sélectionner un élément dans une liste **Cocher avec la souris**  Une deuxième sélection annule la première **Choix exclusif** 

Exemple

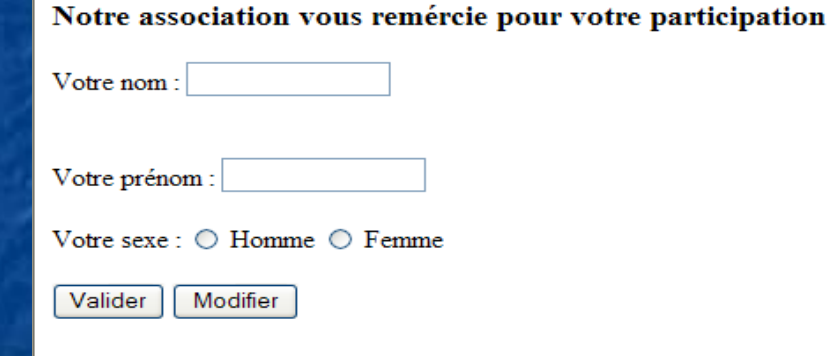

Texte envoyé au script :

*nom=Ali&prenom=Mohamed+Amine&sexe=H*

Pr. Aissam MESRAR 16

#### Formulaires Boutons radio

#### **L'attribut CHECKED permet de cocher par** défaut l'un des boutons

<INPUT TYPE ="radio" NAME ="nom\_radio" VALUE="valeur1" CHECKED> texte du bouton1

<INPUT TYPE ="radio" NAME =" nom\_radio" VALUE="valeur2"> texte du bouton2 Exemple

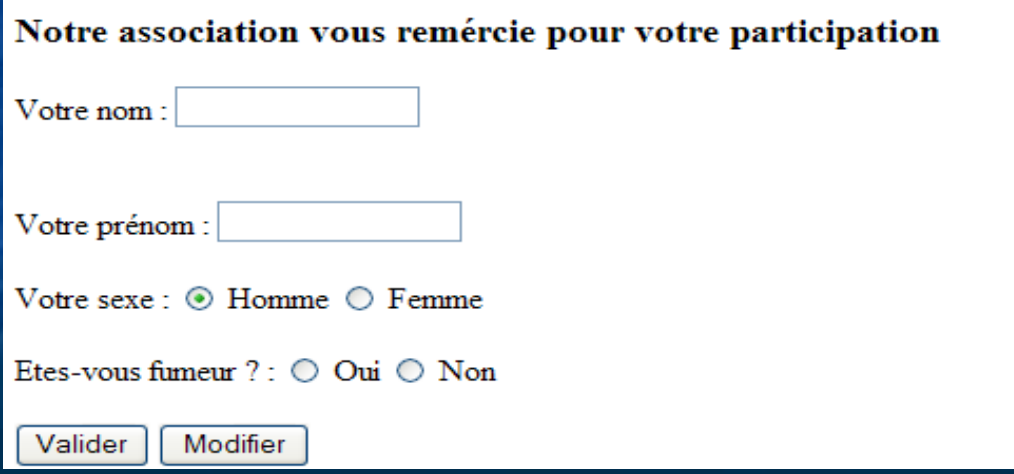

#### Formulaires Cases à cocher

Notation :

<INPUT TYPE ="checkbox" NAME ="nom\_cases" VALUE="valeur1"> texte case1 <INPUT TYPE ="checkbox" NAME ="nom\_cases" VALUE=" valeur2"> texte case2 <INPUT TYPE ="checkbox" NAME =" nom\_cases" VALUE=" valeur3"> texte case3

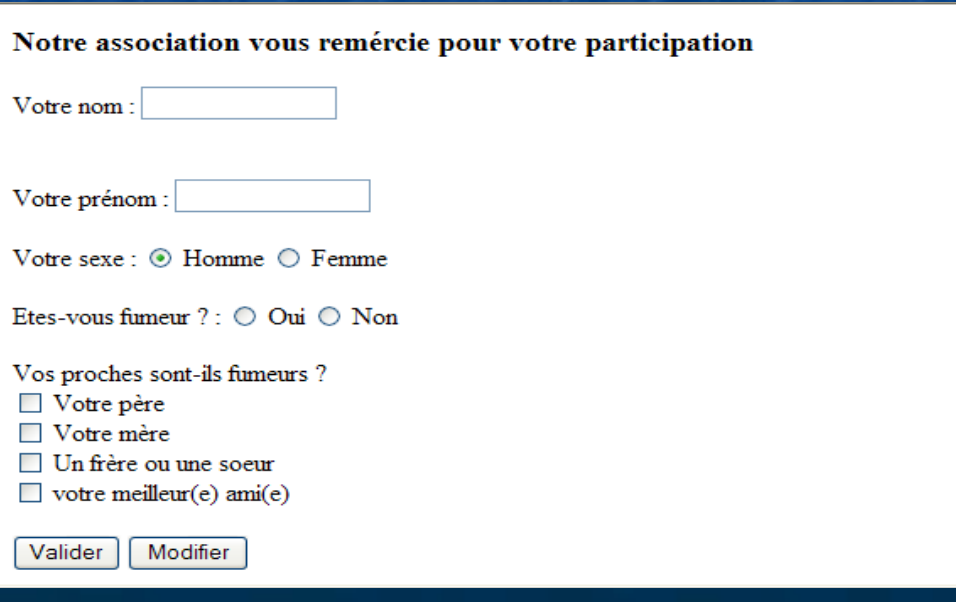

Formulaires Cases à cocher **Sélectionner un élément** dans une liste Cocher avec la souris Votre nom: Possibilité de cocher Votre prénom: plusieurs éléments Un clique sélectionne  $\Box$  Votre père  $\Box$  Votre mère l'élément  $\Box$  Un frère ou une soeur  $\Box$  votre meilleur(e) ami(e) **lace 2 ème clique annule la** Valider Modifier Filerminé sélection MCours.com Exemple

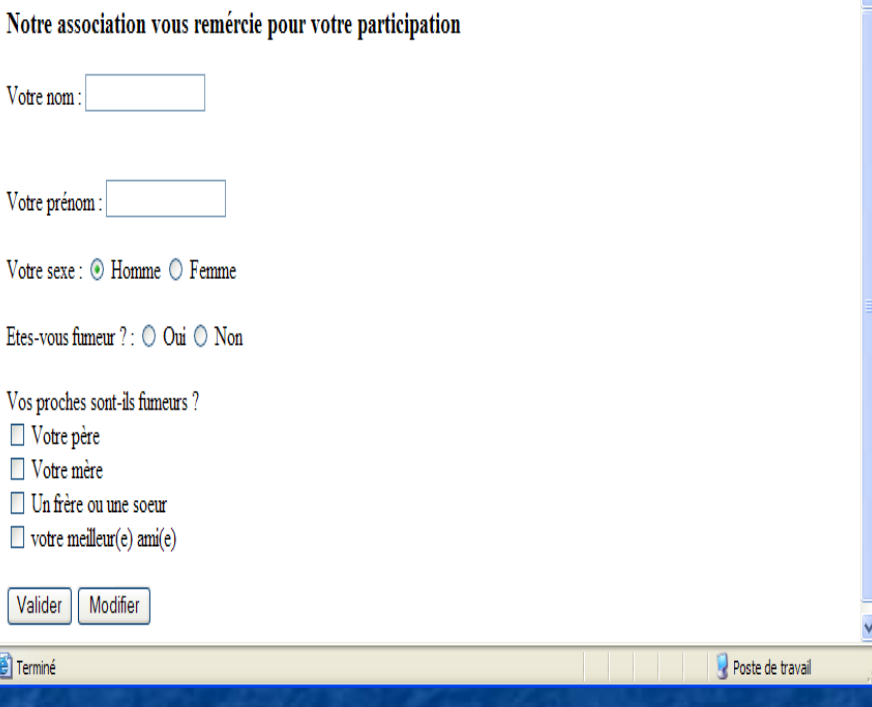

#### Formulaires Cases à cocher

 Possibilité de cocher une ou plusieurs cases par défaut avec l'attribut **CHECKED** 

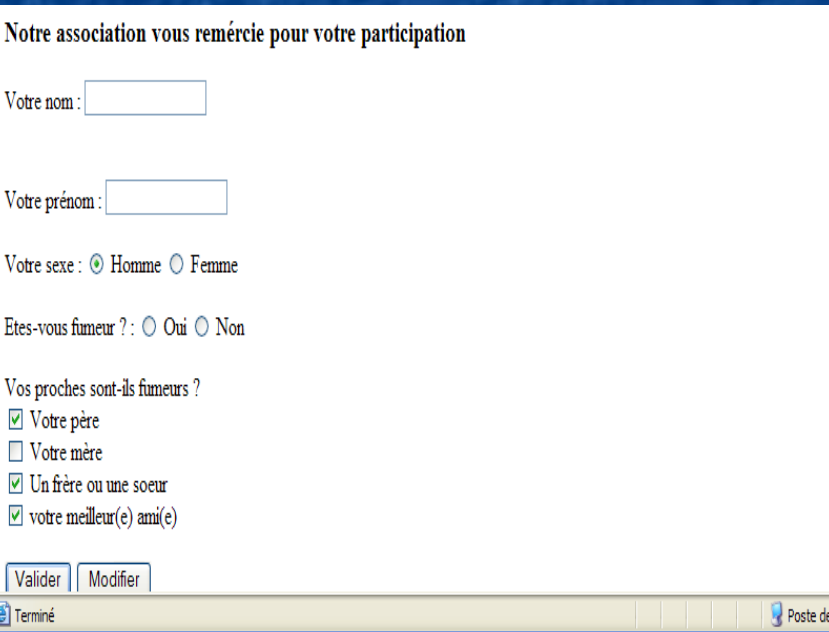

Exemple

: travail

#### Formulaires Menu déroulant

Balise double <SELECT>

**Principaux attributs : NAME, SIZE, MULTIPLE** 

**Sélectionner un élément dans un menu** 

**Sélection avec la souris** 

#### **Formulaires** Menu déroulants

[Exemple](file:///../../mastere/ex_form/selection.html) Ville(s) visités : <SELECT NAME="ville" > <OPTION VALUE="RA"> Rabat <OPTION VALUE="FE"> Fès <OPTION VALUE="MA"> Marrakech <OPTION VALUE="AG"> Agadir <OPTION VALUE="TA"> Tanger  $<$ /SELECT>

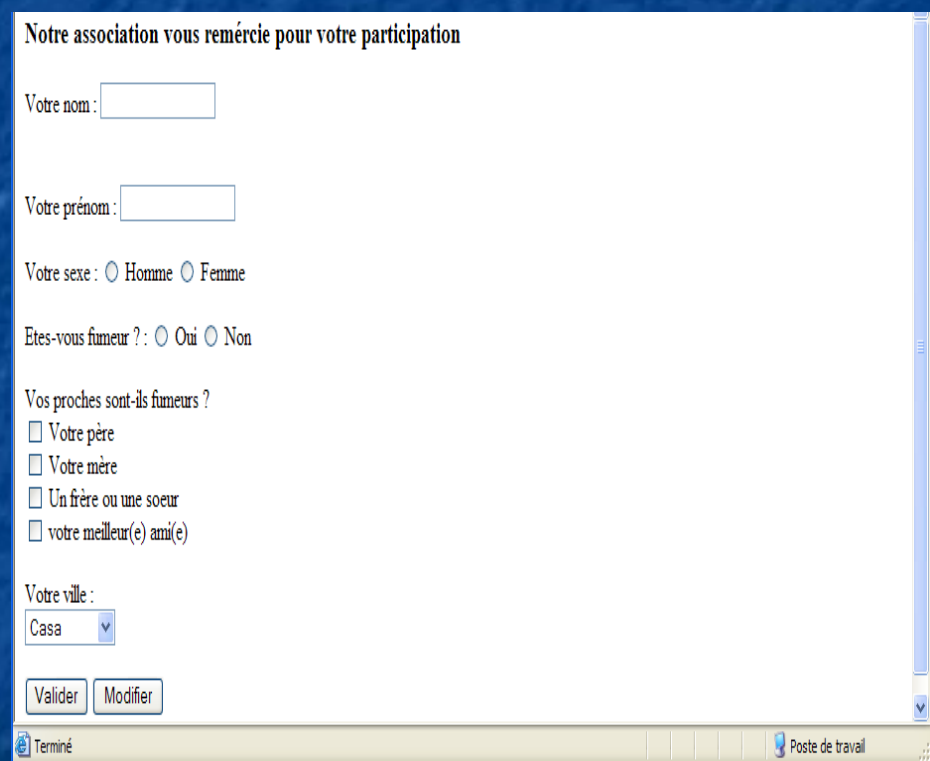

### Formulaires Menu déroulant SIZE : indique le nombre de Lignes visibles du menu

 Si SIZE < nb d'éléments du menu alors une barre de défilement apparaît

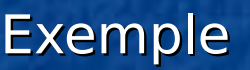

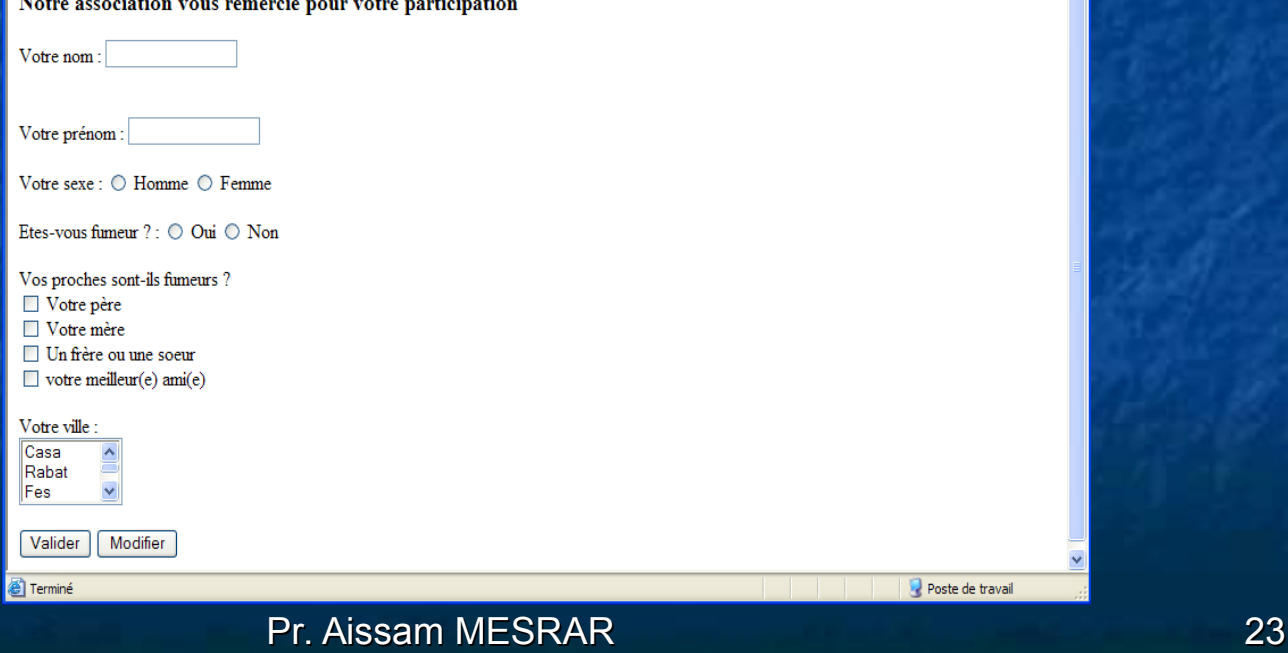

Formulaires Menu déroulant Possibilité de sélectionner plusieurs éléments Le nom de l'élément doit être suivi de : [] **Attribut : MULTIPLE** Exemple

Notre association vous remércie pour votre participation

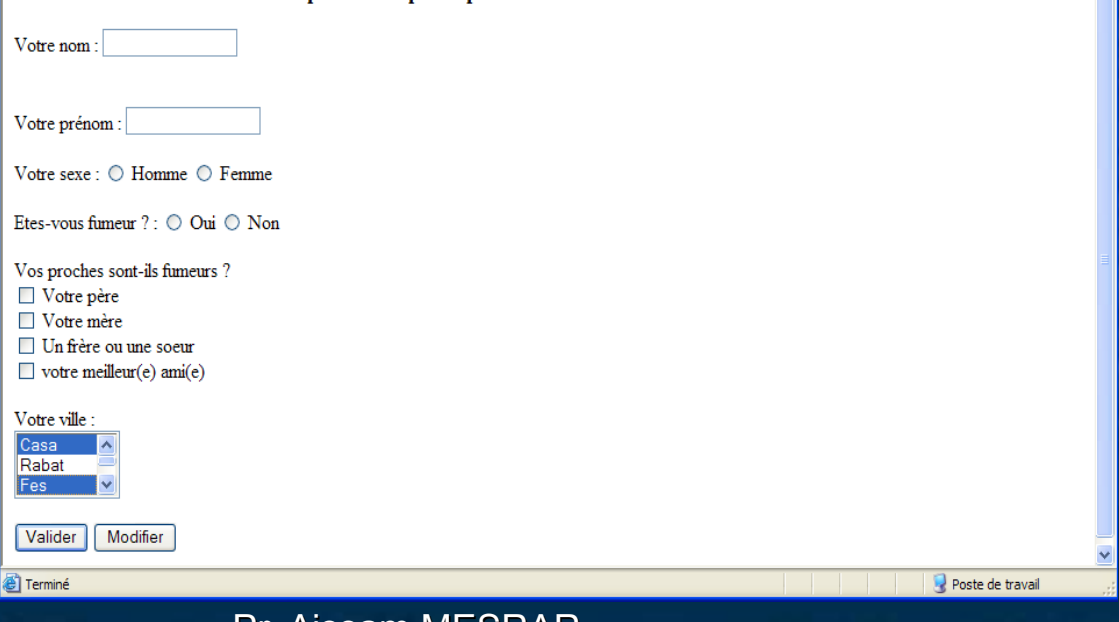

#### Pr. Aissam MESRAR 24

### Formulaires Menu déroulant **Possibilité de sélectionner un élément par** défaut

**Attribut : SELECTED** 

Exemp

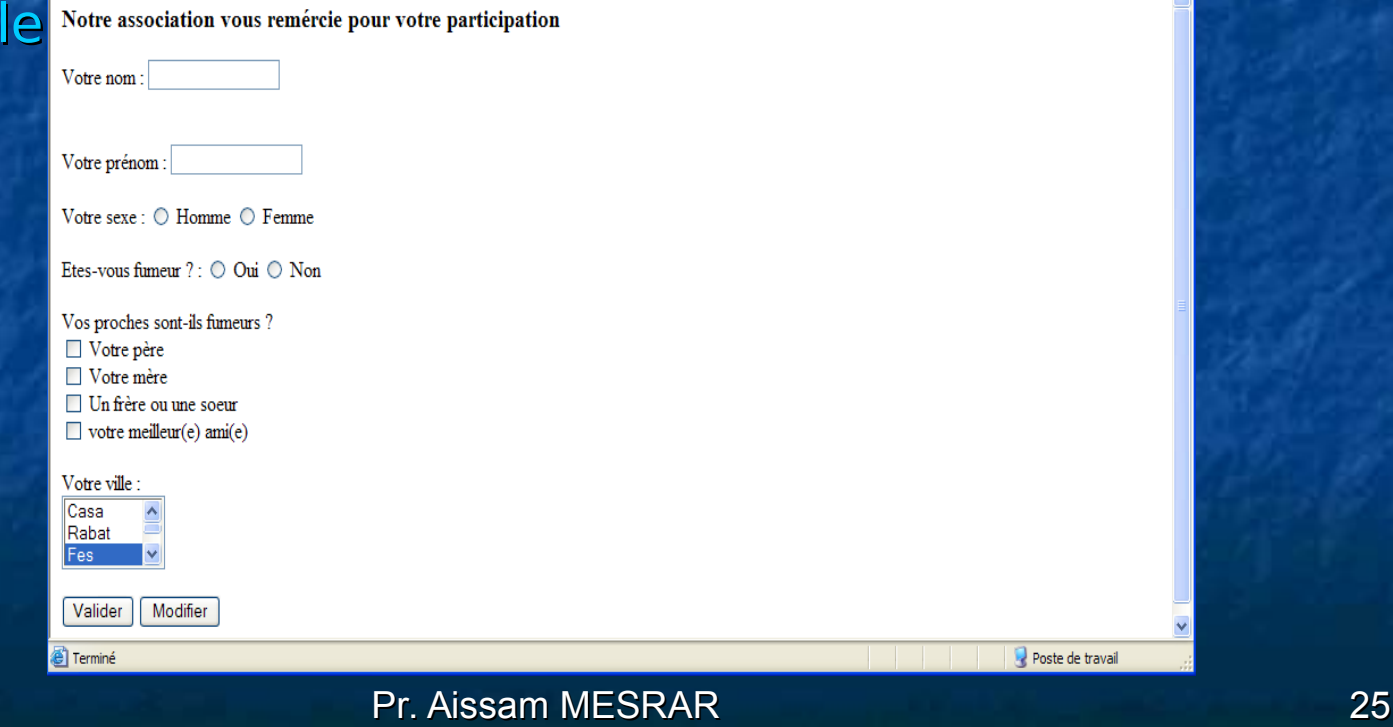

### Formulaires TEXTAREA : zone de texte

 La balise double <TEXTAREA> permet de crée une zone de saisie de texte Principaux attributs : NAME, COLS, ROWS COLS : nombre de colonnes ROWS : nombre de lignes [Exemple](file:///../../mastere/ex_form/textearea.html) : Votre commentaire : <TEXTAREA NAME="comment" ROWS=5 COLS=40></TEXTAREA>

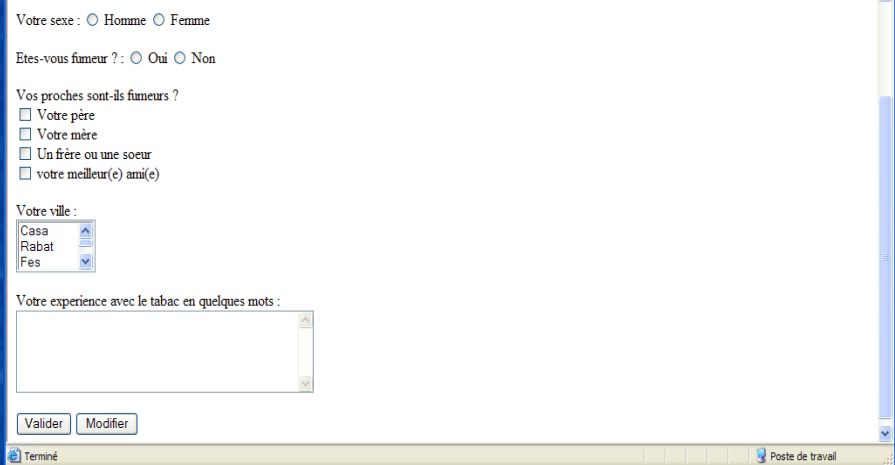

### Etapes d'exploitation d'un formulaire

- Accès à la page du formulaire (son URL)
- **Remplissage/modification des champs**
- **Envoi du formulaire (submit)**
- **Récupération des paramètres par le** script
- **Traitement du formulaire** 
	- Calcul
	- **Transformation**
	- Accès aux BD …
- **Renvoi de la réponse au client**

#### **Client**

#### **Serveur**

Récupération des paramètres Les différents éléments du formulaire sont récupérés par le script dans des variables

 Deux cas selon la configuration de register globals

**Pegister** globals=on

**P** register globals=off (par défaut à partir de la version PHP4.2)

- register globals=on
	- Les paramètres sont récupérés directement dans des variables qui ont les mêmes noms que leurs homologues dans le formulaire.
	- **De moins en moins utilisée**

#### **Exemple**

- Dans le formulaire <input name="nom" >
- Dans le script, cet élément est récupéré dans la variable \$nom

- register globals=off
	- Les paramètres sont récupérés dans un tableau :
		- \$\_POST["nom\_champs"] si la méthode d'envoi est POST
		- $\bullet$  \$ GET["nom\_champs"] si la méthode d'envoi est GET
	- Exemple
		- Dans le formulaire <input name="nom" >
		- Dans le script, cet élément est récupéré selon la méthode d'envoi par :
			- \$\_POST["nom"]
			- \$\_GET["nom"]

## Dans la suite nous supposons que register globals = off

# Récupération des paramètres **Zone de saisie, bouton radio et zone de texte** L'élément est récupéré par son nom **S** POST["nom champs"] ou \$\_GET ["nom\_champs"] Cases à cocher

Chaque élément a un nom différent

**Seuls les éléments cochés seront envoyés** 

#### Liste de sélection

- A choix unique : de la même façon que la zone de saisie
- A choix multiple :
	- Le nom de l'élément dans le formulaire doit être suivi des '[ ]'
	- Dans le script PHP la liste est récupérée dans un tableau selon la méthode :
		- $\bullet$  \$tb = \$ POST["nom\_list\_sel"]
		- $$tb = $GET["nom_list_set"]$

## Traitement du formulaire

Du code PHP : tout est permis

■ Calcul

…

**Transformation** 

**• Manipulation des fichiers** 

Accès aux BD

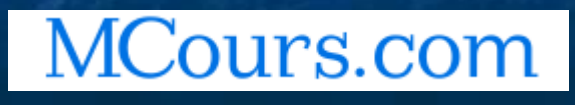